# Mango-IMX6Q GPIO 8 개 제어하기

<http://www.mangoboard.com/> http://cafe.naver.com/embeddedcrazyboys Crazy Embedded Laboratory

# Document History

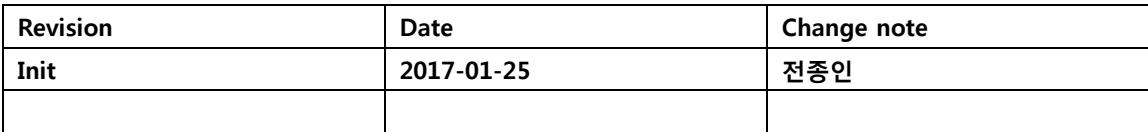

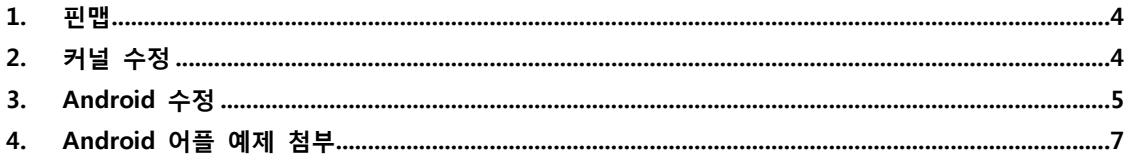

#### <span id="page-3-0"></span>1. 핀맵

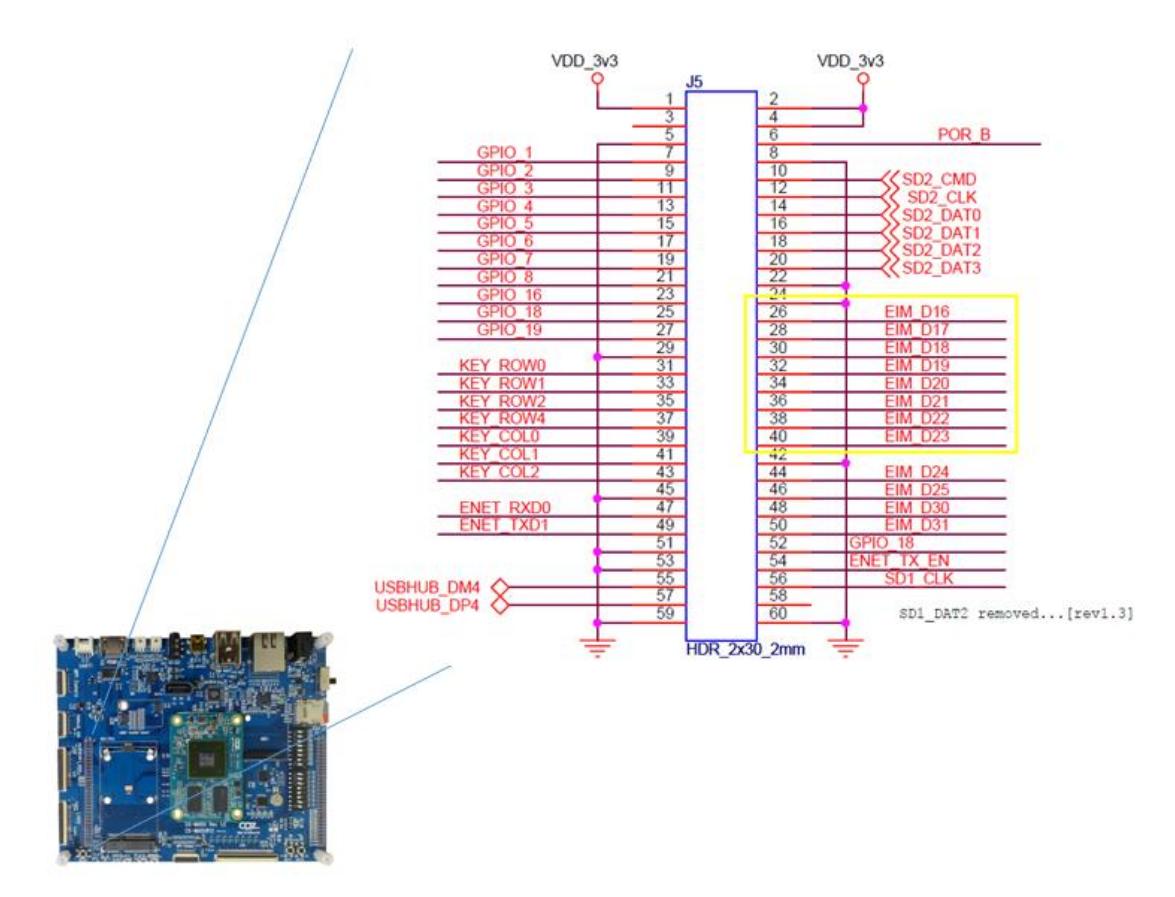

J5 커넥터에서 EIM\_D16 ~ EIM\_D23 까지 8개 할당함.

## <span id="page-3-1"></span>2. 커널 수정

"arch/arm/boot/dts/imx6qdl-sabresd.dtsi"

```
&iomuxc {
          pinctrl-names = "default";
          pinctrl-0 = <&pinctrl_hog>;
          imx6qdl-sabresd {
                  pinctrl_hog: hoggrp {
```
fsl, pins  $=$   $\le$ 

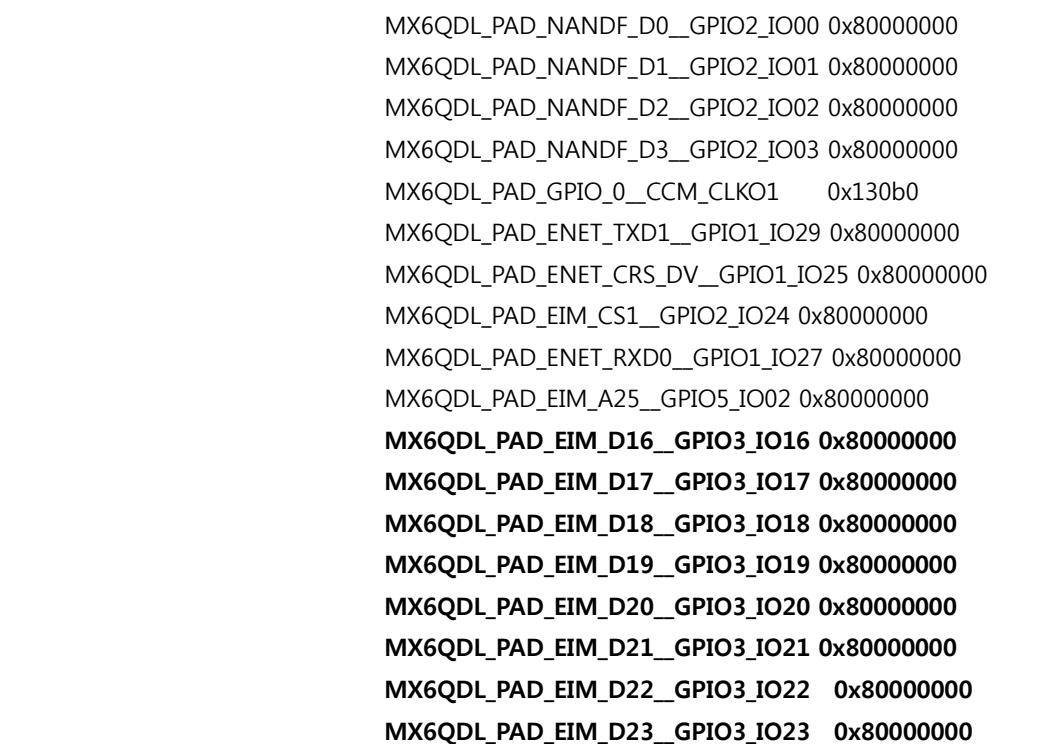

### <span id="page-4-0"></span>3. Android 수정

device/fsl/sabresd\_6dq/mango\_gpio.sh 파일 추가

#!/system/bin/sh

#<gpio3\_16,EIM\_D16>

echo 80 > /sys/class/gpio/export

echo out > /sys/class/gpio/gpio80/direction

chmod 777 /sys/class/gpio/gpio80/direction

chmod 777 /sys/class/gpio/gpio80/value

#<gpio3\_17,EIM\_D17>

echo 81 > /sys/class/gpio/export

echo out > /sys/class/gpio/gpio81/direction

chmod 777 /sys/class/gpio/gpio81/direction

chmod 777 /sys/class/gpio/gpio81/value

#<gpio3\_18,EIM\_D18>

echo 82 > /sys/class/gpio/export echo out > /sys/class/gpio/gpio82/direction chmod 777 /sys/class/gpio/gpio82/direction chmod 777 /sys/class/gpio/gpio82/value #<gpio3\_19,EIM\_D19> echo 83 > /sys/class/gpio/export echo out > /sys/class/gpio/gpio83/direction chmod 777 /sys/class/gpio/gpio83/direction chmod 777 /sys/class/gpio/gpio83/value

#<gpio3\_20,EIM\_D20>

echo 84 > /sys/class/gpio/export echo out > /sys/class/gpio/gpio84/direction chmod 777 /sys/class/gpio/gpio84/direction chmod 777 /sys/class/gpio/gpio84/value #<gpio3\_21,EIM\_D21> echo 85 > /sys/class/gpio/export echo out > /sys/class/gpio/gpio85/direction chmod 777 /sys/class/gpio/gpio85/direction chmod 777 /sys/class/gpio/gpio85/value

#<gpio3\_22,EIM\_D22> echo 86 > /sys/class/gpio/export echo out > /sys/class/gpio/gpio86/direction chmod 777 /sys/class/gpio/gpio86/direction chmod 777 /sys/class/gpio/gpio86/value #<gpio3\_23,EIM\_D23> echo 87 > /sys/class/gpio/export echo out > /sys/class/gpio/gpio87/direction chmod 777 /sys/class/gpio/gpio87/direction chmod 777 /sys/class/gpio/gpio87/value

서비스 등록

"device/fsl/sabresd\_6dq/init.rc"

service mango\_gpio /system/bin/mango\_gpio.sh class main

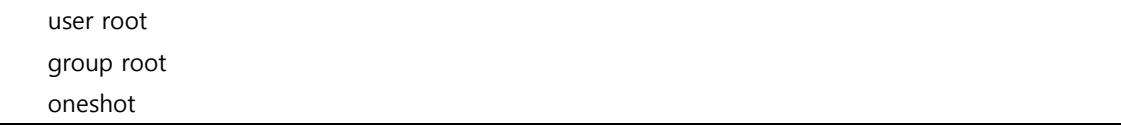

파일 시스템에 포함

"device/fsl/imx6/imx6.mk"

#mango gpio CRZ\_icanjji crazyboys 20170125 PRODUCT\_COPY\_FILES += \\ device/fsl/sabresd\_6dq/mango\_gpio.sh:system/bin/mango\_gpio.sh \

#### <span id="page-6-0"></span>4. Android 어플 예제 첨부

mango\_standard.h파일에서 gpio번호 할당

#define GPIO\_1 80 #define GPIO\_2 81 #define GPIO\_3 82 #define GPIO\_4 83 #define GPIO\_5 84 #define GPIO\_6 85 #define GPIO\_7 86 #define GPIO\_8 87

명령으로 GPIO 번호 알아 본다.

```
EIM_D16(GPIO3_16) ~ EIM_D23(GPIO3_23) 임
cat /sys/kernel/debug/gpio 명령 실행 결과
GPIOs 0-31, platform/209c000.gpio, 209c000.gpio:
gpio-4 (? ) out lo
gRTL871X: cfg80211_rtw_scan(wlan0)
pio-5 (? ) out lo
gpio-17 (? RTL871X: SetHwReg8188E:(HW_VAR_CHECK_TXBUF)TXBUF Empty(1) in 0 ms
        ) out lo
gpio-18 RTL871X: SetHwReg8188E(wlan0): [HW_VAR_MACID_SLEEP] macid=0, org 
reg_0x48c=0x00000000
(? ) out lo
```
gpio-19 (? ) out lo gpio-25 (phy-reset ) out lo gpio-30 (? ) out lo GPIOs 32-63, platform/20a0000.gpio, 20a0000.gpio: gpio-62 (? ) out lo gpio-63 (? ) out lo GPIOs 64-95, platform/20a4000.gpio, 20a4000.gpio: gpio-91 (Power Button ) in hi gpio-92 (Volume Up ) in hi GPIOs 96-127, platform/20a8000.gpio, 20a8000.gpio: GPIOs 128-159, platform/20ac000.gpio, 20ac000.gpio: GPIOs 160-191, platform/20b0000.gpio, 20b0000.gpio: gpio-171 (? ) out lo GPIOs 192-223, platform/20b4000.gpio, 20b4000.gpio:

mango\_standard.c에 아래와 같이 추가합니다.

```
JNIEXPORT void JNICALL Java_android_gpio_sample_GpioActivity_gpioexport
   (JNIEnv *env, jobject thiz)
{
         gpio_export(GPIO_1);
         gpio_dir_out(GPIO_1);
         LOGD("gpioexport 1");
         gpio_export(GPIO_2);
         gpio_dir_out(GPIO_2);
         LOGD("gpioexport 2");
         gpio_export(GPIO_3);
         gpio_dir_out(GPIO_3);
         LOGD("gpioexport 3");
```

```
gpio_export(GPIO_4);
         gpio_dir_out(GPIO_4);
         LOGD("gpioexport 4");
         gpio_export(GPIO_5);
         gpio_dir_out(GPIO_5);
         LOGD("gpioexport 5");
         gpio_export(GPIO_6);
         gpio_dir_out(GPIO_6);
         LOGD("gpioexport 6");
         gpio_export(GPIO_7);
         gpio_dir_out(GPIO_7);
         LOGD("gpioexport 7");
         gpio_export(GPIO_8);
         gpio_dir_out(GPIO_8);
         LOGD("gpioexport 8");
}
JNIEXPORT void JNICALL Java_android_gpio_sample_GpioActivity_gpiorelay
   (JNIEnv *env, jobject thiz,jint out)
{
         gpio_set_value(GPIO_1,out);
         LOGD("GPIO_1 %d ",out);
```